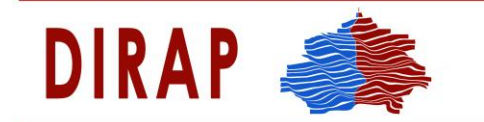

A H M O T P A Φ I K A<br>Π P O T A Γ M A T A<br>ΣΤΗΝ ΕΡΕΥΝΑ ΚΑΙ ΠΡΑΚΤΙΚΗ ΣΤΗΝ ΕΛΛΑΔΑ **1 ΠΑΝΕΠΙΣΤΗΜΙΟ ΘΕΣΣΑΛΙΑΣ, ΕΙΔΙΚΟΣ ΛΟΓΑΡΙΑΣΜΟΣ ΚΟΝΔΥΛΙΩΝ ΕΡΕΥΝΑΣ** 

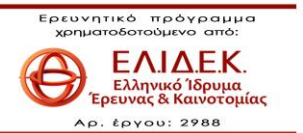

# **ΟΔΗΓΙΕΣ ΕΝΣΩΜΑΤΩΣΗΣ ΔΗΜΟΓΡΑΦΙΚΩΝ ΔΕΔΟΜΕΝΩΝ ΑΠΟ X-DEMOGRAPHY**

# **ΣΕ ΤΡΙΤΟΥΣ ΙΣΤΟΤΟΠΟΥΣ**

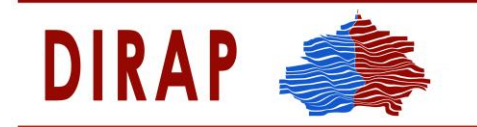

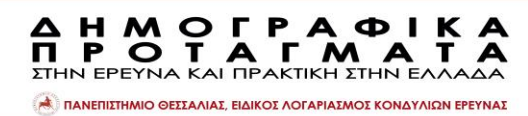

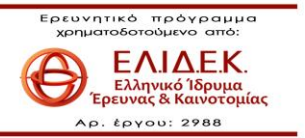

# Περιεχόμενα

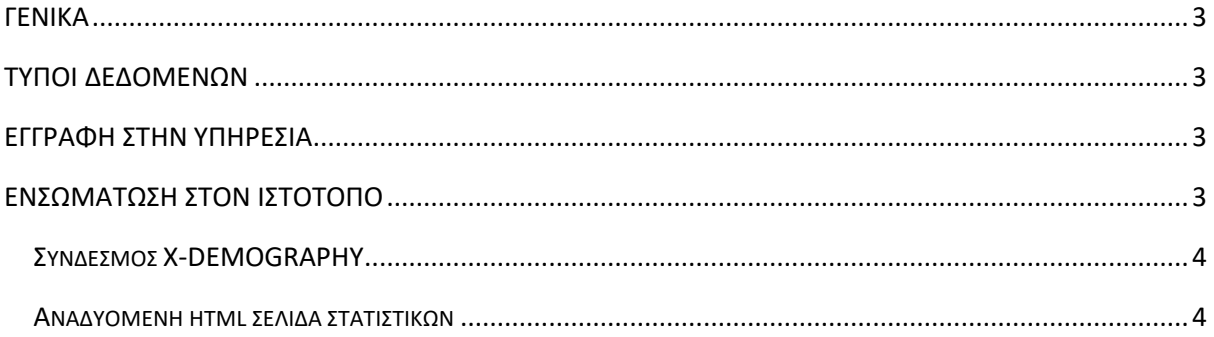

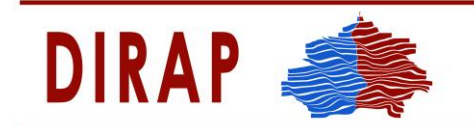

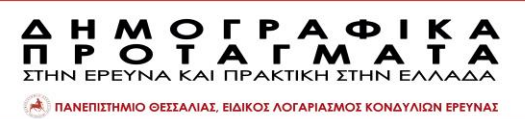

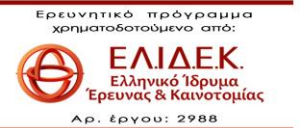

#### <span id="page-2-0"></span>ΓΕΝΙΚΑ

Το X-DEMOGRAPHY παρεχει τη δυνατότητα σε ιστότοπους τρίτων (Δήμων, Περιφερειών, ΠΕΔΕ) να ενσωματώσουν συγκεκριμένους τύπων δημογραφικών δεδομένων αντλώντάς τα απευθείας από τη βάση δεδομένων του X-DEMOGRAPHY, χρησιμοποιώντας την τεχνολογία CORS (Cross-Origin-Resource-Sharing) και τη δημιουργία κατάλληλου API.

## <span id="page-2-1"></span>ΤΥΠΟΙ ΔΕΔΟΜΕΝΩΝ

Ta δημογραφικά δεδομένα που μπορούν να αντληθούν από το X-DEMOGRAPHY για κάποιο Δήμο ή Περιφέρεια είναι τα εξής:

- Στοιχεία Πληθυσμού του Δήμου/Περιφέρειας ανά Σύνολο, Άνδρες και Γυναίκες και ανά μεγάλες ηλικιακές κατηγορίες για τις τρεις τελευταίες απογραφές της Ελληνικής Στατιστικής Αρχής. Τα στοιχεία παρέχοται τόσο σε απόλυτες τιμές όσο και σε ποσοστά.
- Αναλογία Φύλων για τις τρεις τελευταίες απογραφές
- Φυσικά Ισοζύγια (Γεννήσεις-Θάνατοι) για τις δεκαετίες 2001-2010, 2011-2020 και για τα τρία τελευταία διαθέσιμα έτη.

#### <span id="page-2-2"></span>ΕΓΓΡΑΦΗ ΣΤΗΝ ΥΠΗΡΕΣΙΑ

Η εγγραφή στην υπηρεσία γίνεται κατόπιν email στο [demo.dirap@gmail.com](mailto:demo.dirap@gmail.com) το οποίο θα περιέχει τα απαραιτήτως τα στοιχεία της υπηρεσίας Δήμου/Περιφέρειας/ΠΕΔΕ, το **επίσημο email της υπηρεσίας**, το **URL του ιστότοπου της υπηρεσίας** και τα στοιχεία επικοινωνίας του αρμόδιου υπαλλήλου προκειμένου να επικοινωνήσουμε μαζί σας για να γίνει η απαραίτητη ταυτοποίηση και να ολοκληρωθεί η ενεργοποίηση της λειτουργικότητας για τον αντίστοιχο ιστότοπο.

Με την ενεργοποίηση της λειτουργικότητας, αποστέλλεται στο επίσημο email της υπηρεσίας κατάλληλο email το οποίο εκτός από το παρόν έγγραφο οδηγιών περιέχει και δύο αρχεία html κώδικα τα οποία με ελάχιστες τροποποιήσεις μπορούν να χρησιμοποιηθούν από τον/τους διαχειριστή/ές του ιστότοπου του Δήμου/Περιφέρειας/ΠΕΔΕ.

### <span id="page-2-3"></span>ΕΝΣΩΜΑΤΩΣΗ ΣΤΟΝ ΙΣΤΟΤΟΠΟ

Η ενσωμάτωση των δεδομένων στον ιστότοπο περιλαμβάνει

- 1. Την τοποθέτηση ενός συνδέσμου (link) σε όποιο σημείο του ιστότοπου επιθυμεί η Υπηρεσία.
- 2. Το άνοιγμα μιας html σελίδας, με το πάτημα του άνωθεν συνδέσμου, σε αναδυόμενο παράθυρο το οποίο θα επιστρέφει στον επισκέπτη του ιστότοπου τα δημογραφικά δεδομένα σε μορφή απλών μορφοποιημένων html πινάκων.

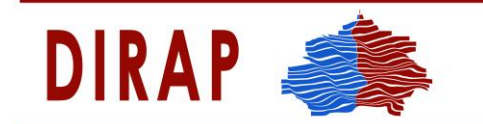

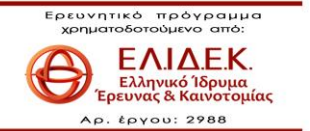

#### <span id="page-3-0"></span>*ΣΥΝΔΕΣΜΟΣ X-DEMOGRAPHY*

Ο κώδικας για τον μορφοποιημένο σύνδεσμο βρίσκεται στο αρχείο **link.txt** και το μόνο τμήμα που χρειάζεται να τροποποιηθεί είναι η ιδιότητα href στον παρακάτω κώδικα ώστε να περιέχει το επιθυμητό μονοπάτι (path) όπου θα τοποθετηθεί το αρχείο xdemography.hml από τον προγραμματιστή του ιστότοπου :

**A H M O Γ P A Φ I<br>Π P O T A Γ M A**<br>ΣΤΗΝ ΕΡΕΥΝΑ ΚΑΙ ΠΡΑΚΤΙΚΗ ΣΤΗΝ ΕΛ

**Α ΠΑΝΕΠΙΣΤΗΜΙΟ ΘΕΣΣΑΛΙΑΣ, ΕΙΔΙΚΟΣ ΛΟΓΑΡΙΑΣΜΟΣ ΚΟΝΔΥΛΙΩΝ ΕΡΕΥΝΑΣ** 

<span style=""><a target="\_blank" href="~/StaticHtml/xdemography.html">Δημογραφικά δεδομένα από X-DEMOGRAPHY </a></span>

Στην περίπτωση wordpress ιστότοπων ο κώδικας του link.txt αρχείου αρκεί να επικολληθεί σε ένα widget για html κώδικα.

#### <span id="page-3-1"></span>*ΑΝΑΔΥΟΜΕΝΗ HTML ΣΕΛΙΔΑ ΣΤΑΤΙΣΤΙΚΩΝ*

Πρόκειται για το html αρχείο xdemography.html το οποίο περιέχει όλο τον απαραίτητο κώδικα για την άντληση των δεδομένων από το X-DEMOGRAPHY η οποία πραγματοποιείται μέσω των προτύπων ajax, και javascript/JQuery.

To αρχείο περιέχει έτοιμο το μοναδικό κλειδί πρόσβασης της υπηρεσίας.

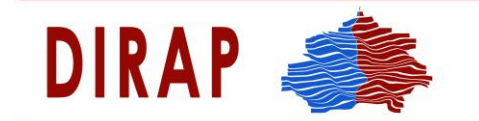

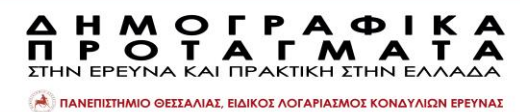

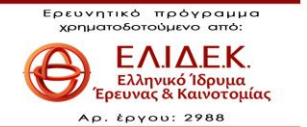

#### **ΑΡΧΕΙΟ xdemography.html**

```
<!DOCTYPE html>
<html>
<head>
     <script
src="https://ajax.googleapis.com/ajax/libs/jquery/3.2.1/jquery.min.js"></script>
     <script> 
         var serviceUrl = 'https://x-demography.gr/api/CorsData/DemoData';
         function sendRequest() {
             $.ajax({
                  type: "POST",
                  url: serviceUrl,
                  contentType: "application/json; charset=utf-8",
                 data: JSON.stringify({ key: "<mark>xxxxxxx-xxxx-xxxx-xxxx-xxxxxxxxxxxxx</mark>" }),
             }).done(function (data) {
                  $('#results').html(data);
             }).fail(function (jqXHR, textStatus, errorThrown) {
                  $('#results').text(jqXHR.responseText || textStatus);
             });
         }
     </script>
     <meta charset="utf-8" />
     <title></title>
</head>
<body onload="javascript:sendRequest()">
     <div>
         <span id='results'></span>
     </div>
</body>
</html>
```